# **Take Control of Your IMS Environment**

Ron Bisceglia and James Martin Tuesday, October 21, 2014

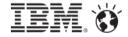

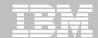

### **Please Note**

- IBM's statements regarding its plans, directions, and intent are subject to change or
  - withdrawal without notice at IBM's sole discretion.
- Information regarding potential future products is intended to outline our general product direction and it should not be relied on in making a purchasing decision.
- The information mentioned regarding potential future products is not a commitment, promise, or legal obligation to deliver any material, code or functionality. Information about potential future products may not be incorporated into any contract.
- The development, release, and timing of any future features or functionality described for our products remains at our sole discretion.

Performance is based on measurements and projections using standard IBM benchmarks in a controlled environment. The actual throughput or performance that any user will experience will vary depending upon many factors, including considerations such as the amount of multiprogramming in the user's job stream, the I/O configuration, the storage configuration, and the workload processed. Therefore, no assurance can be given that an individual user will achieve results similar to those stated here.

achieve results similar to tr

©2014 IBM Corpora

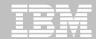

# **Acknowledgements and Disclaimers**

Availability. References in this presentation to IBM products, programs, or services do not imply that they will be available in all countries in which IBM operates.

The workshops, sessions and materials have been prepared by IBM or the session speakers and reflect their own views. They are provided for informational purposes only, and are neither intended to, nor shall have the effect of being, legal or other guidance or advice to any participant. While efforts were made to verify the completeness and accuracy of the information contained in this presentation, it is provided AS-IS without warranty of any kind, express or implied. IBM shall not be responsible for any damages arising out of the use of, or otherwise related to, this presentation or any other materials. Nothing contained in this presentation is intended to, nor shall have the effect of, creating any warranties or representations from IBM or its suppliers or licensors, or altering the terms and conditions of the applicable license agreement governing the use of IBM software.

All customer examples described are presented as illustrations of how those customers have used IBM products and the results they may have achieved. Actual environmental costs and performance characteristics may vary by customer. Nothing contained in these materials is intended to, nor shall have the effect of, stating or implying that any activities undertaken by you will result in any specific sales, revenue growth or other results.

- © Copyright IBM Corporation 2014. All rights reserved.
  - U.S. Government Users Restricted Rights Use, duplication or disclosure restricted by GSA ADP Schedule Contract with IBM Corp.

IBM, the IBM logo, ibm.com, IMS, DB2, IMS/DB2 Cloning Tools, and IMS Configuration Manager are trademarks or registered trademarks of International Business Machines Corporation in the United States, other countries, or both. If these and other IBM trademarked terms are marked on their first occurrence in this information with a trademark symbol (® or TM), these symbols indicate U.S. registered or common law trademarks owned by IBM at the time this information was published. Such trademarks may also be registered or common law trademarks in other countries. A current list of IBM trademarks is available on the Web at

- •"Copyright and trademark information" at www.ibm.com/legal/copytrade.shtml
- •Other company, product, or service names may be trademarks or service marks of others.

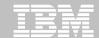

# **Agenda**

- The value of testing
- Challenges to providing good test environments
- Managing your test environments
- Refreshing your test environments
- Some futures
- Summary

## **What Causes Outages**

Based on extensive feedback from clients, we estimate that, on average, unplanned application downtime is caused: 20 percent of the time by hardware (e.g., server and network), OSs, environmental factors (e.g., heating, cooling and power failures) and disasters; 40 percent of the time by application failures including "bugs," performance issues or changes to applications that cause problems (including the application code itself or layered software on which the application is dependent); and 40 percent of the time by operator errors, including not performing a required operations task or performing a task incorrectly (e.g., changes made to infrastructure components that result in problems and incur unexpected downtime).

Thus, approximately **80 percent** of unplanned downtime is **caused by people and process issues**, while the remainder is caused by technology failures and disasters. Improving availability requires a different strategy and set of investment choices for each of the three unplanned downtime categories." -- **Gartner Group** 

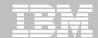

# Why is Test Data Management Important?

### Improving business critical applications

- Improve application reliability
- Increase functionality
- Shorten time to market
- Reduce development and testing costs

### Sharing resources and skills for development and testing

- Setting up a test environment usually involves:
  - Systems programmer
  - DBA
  - Application developer
  - Tester
- Test databases are typically shared

### Meeting technical requirements

- Application testing done in a production replica
- Technical changes tested before production implementation

### Meeting regulatory requirements

Protection of personal or sensitivity data

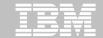

# **Various Levels of Testing**

- Testing environments must support production stability while allowing for application changes
- Different testing levels need different environments
  - Environmental functionality/maintenance
  - Amount of data
  - Privacy
  - Other application dependencies

How do we keep test environments current?

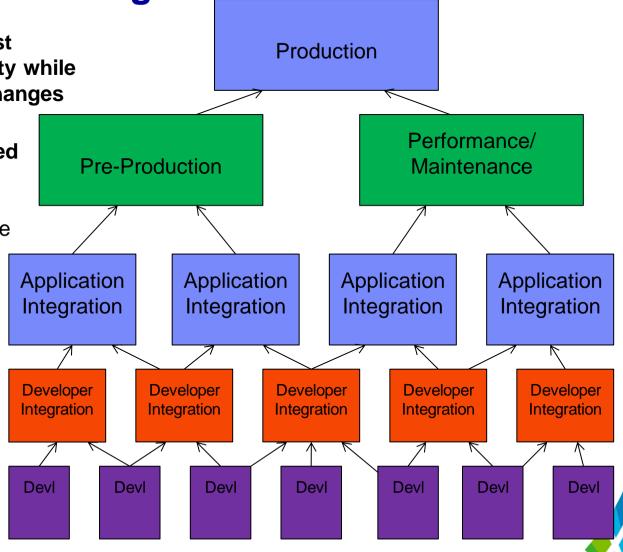

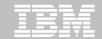

# **Creating and Maintaining Test Environments**

- Creating test environments requires a lot of host resources
  - Running Volume copies
  - Running the UNLOAD/RELOAD, IMAGE/RECOVERY or dataset copies

### Cloning is a complicated process

- Putting up a brand new IMS system environment
  - New PROCLIBs and JOBs with all new names.
  - All new sysgens, RECONS, MDA members
  - Constantly comparing libraries to insure a quality copy process
- Copying databases
  - UNLOAD/RELOAD jobs possible outage for source databases
  - IMAGE/RECOVERY jobs possible pointer error on target or source outage
- The cloned environment must be maintained! ©2014 IBM COMPON

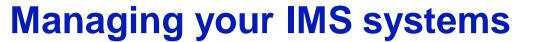

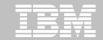

# **IMS Configuration Manager can help**

- A structured process for managing IMS systems, their resources, and parameters
- A version agnostic approach to introducing changes
- Near-instant discovery of all the IMS systems and their parameter configuration
- Intelligent reporting on IMS parameters and resources
- Graphical user interface for managing systems

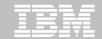

©2014 IBM Corpore

# **Auto discovery of IMS Systems**

### IMS Configuration maps an entire IMS topology in seconds

Empty member list File Help System Member List Command ===> Scroll ===> PAGE Enter NEW to create a new Member Type IMSplex VV.R Description GPL210.DEVT.SGPLSAMP(GPLDSCVR) - 01.25 VIEW Command ===> 000001 //GPLDSCVR JOB ,CLASS=A,NOTIFY=&SYSUID 000002 //GPLUTIL EXEC PGM=GPLUTIL 000003 //STEPLIB DD DISP=SHR,DSN=<HLQ.V2R1M0.SGPLLINK> 000004 // DD DISP=SHR,DSN=<HLQ.VnRnMn.SDFSRESL> 000005 //SYSIN DD 000006 \* + Discovery job 000007 DISCOVER TO(REPOSITORY, GPLREPOS) 000008 /\* 000009 //GPLREPOS DD DISP=SHR, DSN=<HLO.V2R1M0.REPOSTRY> 000010 // 000011 //SYSPRINT DD SYSOUT=\*

000012 //

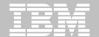

### **Review the results of IMS Systems Topology Mapping**

Identify IMSplexes, IMS systems, and IMS Connect across all LPARs

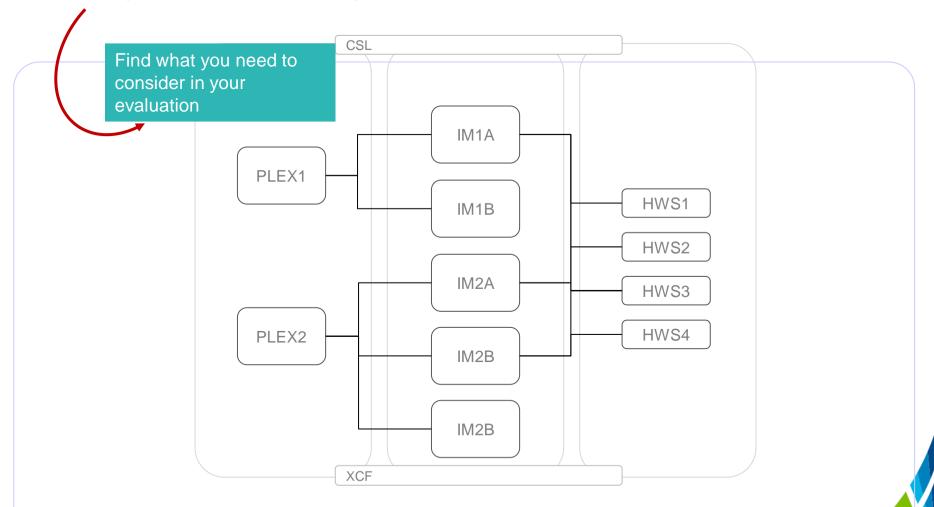

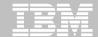

# **Complete IMS topology**

```
File
        Help
                              System Member List
                                                              Row 1 of 103 More: <>
Command ===>
                                                                    Scroll ===> PAGE
Enter NEW to create a new Member
                        IMSplex
                                  VV.R
                                        Description
     Name
               Type
     CACTHWS0
               IMSCON
                                  10.1
                                   1.5
     CDQ1SC
               SCI
                        PLCDH
     DCH10D
               ODBM
                        PLCDH
                                   1.2
     DCJ10D
               ODBM
                        PLCDJ
                                   1.2
     DCJ10M
               OM
                        PLCDJ
                                   1.5
                        PLCDJ
                                   1.2
     DCJ20D
               ODBM
     DDH10M
               OM
                        PLDDH
                                   1.6
     DDJ10D
               ODBM
                        PLDDJ
                                   1.3
     DDJ10M
               OM
                        PLDDJ
                                   1.6
     IBDP
               IMS
                        PLXDP
                                  11.1
                                  11.1
     IBDR
               IMS
                        PLBDP
     ICDH
               IMS
                        PLCDH
                                  12.1
     ICDJ
               IMS
                        PLCDJ
                                  12.1
     ICDP
                        PLXDP
                                  12.1
               IMS
     ICDO
               IMS
                        PLDDO
                                  12.1
     ICDR
               IMS
                        PLCDP
                                  12.1
     ICMIC00
               IMSCON
                                  12.1
                        +3
     ICMIC01
               IMSCON
                                  12.1
     ICMIC02
               IMSCON
                        PLXDP
                                  13.1
```

Scroll ===> CSR

```
Command ===>
IMSplex . . . : PLXDP
Search . .
                      Description
 / System
          Prompt
 IMS
 + IBDP
 + IDDP
 IMSCON
  ICMIC00
   ICMIC02
    HWSCFG02
    BPECFG11
    HWSEXIT1
   ODBM
   S3XDP0D
    CSLDIPS3
     CSLDCPS3
     BPECFPLP
   MO
   S1XDPOM
    CSLOIPS1
      BPECFPLP
   RM
  _ S1XDPRM
  _ S3XDPRM
   SCI
   _ S1XDPSC
   _ S3XDPSC
   REPO
   S1XDPRP
    FRPCFGS1
     BPECFPLP
```

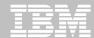

| Type: MBRLIST | ▼       |                     |                    |                      | 9    | Show: | ALL 🔽      |                     |              |            |       |
|---------------|---------|---------------------|--------------------|----------------------|------|-------|------------|---------------------|--------------|------------|-------|
| IMSplex       | ▲ IMSID | ▲ MemberName        | DataSetName        |                      | Libr | Size  | CreateDate | ChangeTimestamp     | ChangeUserID | MemberType | Me    |
| IP0CX         | OCS0    | CQSIP0C0            | GPL210.QADATA.MA   | Y2013.CSLPROC.O4PREZ | 1    | 9     | 2013-03-07 | 2013-05-01-07.31.47 | NXU2         | CQSIP      | ••••• |
| IP0CX         | OCS0    | CQSSG0C0            | GPL210.QADATA.MA   | Y2013.CSLPROC.O4PREZ | 1    | 14    | 2013-03-07 | 2013-05-01-08.07.23 | NXU          | CQSSG      |       |
| IP0CX         | OCS0    | DFSCG0C0            | GPL210.QADATA.MA   | Y2013.SYSPROC.O4PREZ | 2    | 7     | 2013-03-07 | 2013-05-01-07.05.26 | NXU          | DFSCG      |       |
| IP0CX         | OCS0    | DFSDC00C            | GPL210.QADATA.MA   | Y2013.SYSPROC.O4PREZ | 2    | 10    | 2013-03-07 | 2013-03-07-12.45.03 | AXW          | DFSDC      |       |
| IP0CX         | OCS0    | DFSDSCMC            | GPL210.QADATA.MA   | Y2013.SYSPROC.O4PREZ | 2    | 66    | 2013-03-07 | 2013-03-07-12.45.04 | AXW          | DFSDSCM    |       |
| IP0CX         | OCS0    | DFSDSCTC            | GPL210.QADATA.MA   | Y2013.SYSPROC.O4PREZ | 2    | 40    | 2013-03-07 | 2013-03-07-12.45.04 | AXW          | DFSDSCT    |       |
| IP0CX         | OCS0    | DFSPB00C            | GPL210.QADATA.MA   | Y2013.SYSPROC.O4PREZ | 2    | 101   | 2013-03-07 | 2013-05-01-08.07.23 | NXU          | DFSPB      |       |
| IP0CX         | OCS0    | DFSSPM0C            | GPL210.QADATA.MA   | Y2013.SYSPROC.O4PREZ | 2    | 5     | 2013-03-07 | 2013-03-07-12.45.05 | AXW          | DFSSPM     |       |
| IP0CX         | OCS0    | DFSSQ00C            | GPL210.QADATA.MA   | Y2013.SYSPROC.O4PREZ | 2    | 1     | 2013-03-07 | 2013-05-01-08.07.23 | NXU          | DFSSQ      |       |
| IP0CX         | OCS0    | DFSVSMCT            | GPL210.QADATA.MA   | Y2013.SYSPROC.O4PREZ | 2    | 15    | 2013-03-07 | 2013-03-07-12.45.06 | AXW          | DFSVSM     |       |
| IP0CX         | OCS0    | DFSYDTC             | GPL210.QADATA.MA   | Y2013.SYSPROC.O4PREZ | 2    | 30    | 2013-03-07 | 2013-05-01-08.07.23 | NXU          | DFSYDT     |       |
| IP0CX         | OCS0    | OCS0OCD0            | GPL210.QADATA.MA   | Y2013.SYSPROC.O4PREZ | 2    | 2     | 2013-03-07 | 2013-05-01-08.19.54 | NXU2         | SSM        |       |
| IP0CX         | OCS1    | CQSIP0C0            | GPL210.QADATA.MA   | Y2013.CSLPROC.O4PREZ | 1    | 9     | 2013-03-07 | 2013-05-01-07.31.47 | NXU2         | CQSIP      |       |
| IP0CX         | OCS1    | CQSSG0C0            | GPL210.QADATA.MA   | Y2013.CSLPROC.O4PREZ | 1    | 14    | 2013-03-07 | 2013-05-01-08.07.23 | NXU          | CQSSG      |       |
| IP0CX         | OCS1    | DFSCG0C0            | Compare            | /2013.SYSPROC.O4PREZ | 2    | 7     | 2013-03-07 | 2013-05-01-07.05.26 | NXU          | DFSCG      |       |
| IP0CX         | OCS1    | DFSDC01C            |                    | /2013.SYSPROC.O4PREZ | 2    | 10    | 2013-03-07 | 2013-03-07-12.45.03 | AXW          | DFSDC      |       |
| IP0CX         | OCS1    | DFSDSCMC            | Show Configuration | /2013.SYSPROC.O4PREZ | 2    | 66    | 2013-03-07 | 2013-03-07-12.45.04 | AXW          | DFSDSCM    |       |
| IP0CX         | OCS1    | DFSDSCTC            | Hide Blank Columns | /2013.SYSPROC.O4PREZ | 2    | 40    | 2013-03-07 | 2013-03-07-12.45.04 | AXW          | DFSDSCT    |       |
| IP0CX         | OCS1    | DFSPB01C            | Show all Columns   | /2013.SYSPROC.O4PREZ | 2    | 99    | 2013-03-07 | 2013-05-01-08.07.23 | NXU          | DFSPB      |       |
| IP0CX         | OCS1    | DFSSPM0C            | GPL210.QADATA.MA   | Y2013.SYSPROC.O4PREZ | 2    | 5     | 2013-03-07 | 2013-03-07-12.45.05 | AXW          | DFSSPM     |       |
| IP0CX         | OCS1    | DFSSQ01C            | GPL210.QADATA.MA   | Y2013.SYSPROC.O4PREZ | 2    | 1     | 2013-03-07 | 2013-05-01-08.07.23 | NXU          | DFSSQ      |       |
| IP0CX         | المائمة | L. coathurs         |                    | SYSPROC.04PREZ       | 2    | 15    | 2013-03-07 | 2013-03-07-12.45.06 | AXW          | DFSVSM     |       |
| IP0CX         | List ai | i <active></active> | paramete           | SYSPROC.04PREZ       | 2    | 30    | 2013-03-07 | 2013-05-01-08.07.23 | NXU          | DFSYDT     |       |
| IP0CX         | mamh    | ers acros           | e vour             | SYSPROC.04PREZ       | 2    | 2     | 2013-03-07 | 2013-05-01-08.20.09 | NXU2         | SSM        |       |

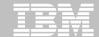

Compare configuration across all plexes to make sure you are using the best system configuration for evaluation

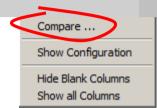

|            |          |       |        |      |          |      |     |        |     |      |      | <b>£</b> } | <loc< th=""><th>cate va</th><th>lue&gt; ▼</th><th>-</th><th><find th="" valu<=""><th>e&gt; 🔽 🛪</th><th>g 🚧 🖟</th><th>49</th><th><b>%</b> ?</th></find></th></loc<> | cate va | lue> ▼ | -    | <find th="" valu<=""><th>e&gt; 🔽 🛪</th><th>g 🚧 🖟</th><th>49</th><th><b>%</b> ?</th></find> | e> 🔽 🛪  | g 🚧 🖟    | 49     | <b>%</b> ? |
|------------|----------|-------|--------|------|----------|------|-----|--------|-----|------|------|------------|----------------------------------------------------------------------------------------------------|---------|--------|------|--------------------------------------------------------------------------------------------|---------|----------|--------|------------|
| MemberName | APPLID1  | CPLOG | CSAPSB | CSLG | DBRCNM   | DBWP | DC  | DLIPSB | DMB | DSCT | FBP  | FRE        | IRLM                                                                                                    | LS0     | LUMC   | LUMP | MAXPST                                                                                     | OTMAASY | OTMANM   | PIINCR | PIMAX      |
| DFSPB00M   | IMABIMS0 | 500K  | 4500K  | 0BA  | ABS0XDRG | 32   | 00M | 15M    | 400 | М    | 7M   | 1200       | Υ                                                                                                    | S       |        |      | 990                                                                                        | S       | IMABIMS0 | 4      | 2000       |
| DFSPB01M   | IMABIMS1 | 500K  | 4500K  | 0BA  | ABS1XDRG | 32   | 01M | 15M    | 400 | М    | 7M   | 1200       | Υ                                                                                                    | S       |        |      | 990                                                                                        | S       | IMABIMS1 | 4      | 2000       |
| DFSPB02M   | IMABIMS2 | 500K  | 4500K  | 0BA  | ABS2XDRG | 32   | 02M | 15M    | 400 | М    | 7M   | 1200       | Υ                                                                                                    | S       |        |      | 990                                                                                        | S       | IMABIMS2 | 4      | 2000       |
| DFSPB03M   | IMABIMS3 | 500K  | 4500K  | 0BA  | ABS3XDRG | 32   | 03M | 15M    | 400 | М    | 7M   | 1200       | Υ                                                                                                    | S       |        |      | 990                                                                                        | 5       | IMABIMS3 | 4      | 2000       |
| DFSPB00H   | IMHSIMS0 | 16M   | 2000   | 0SH  | HSS0XDRG | 28   | 00H | 6000   | 400 | Н    | 400  | 1000       | N                                                                                                    | S       |        |      | 800                                                                                        |         | IMHSIMS0 | 4      | 2000       |
| DFSPB01H   | IMHSIMS1 | 16M   | 2000   | 0SH  | HSS1XDRG | 28   | 01H | 6000   | 400 | Н    | 400  | 1000       | N                                                                                                    | S       |        |      | 800                                                                                        |         | IMHSIMS1 | 4      | 2000       |
| DFSPB00C   | IM0CIMS0 | 16M   | 3500   | 0C0  | OCS0XDRG | 32   | 00C | 500    | 100 | С    | 3000 | 4000       | N                                                                                                    | S       | 50M    | 500M | 400                                                                                        | 5       | IMOCIMS0 | 4      | 8000       |
| DFSPB01C   | IM0CIMS1 | 16M   | 3000   | 0C0  | OCS1XDRG | 32   | 01C | 300    | 100 | С    | 3000 | 4000       | N                                                                                                    | S       |        |      | 400                                                                                        | S       | IM0CIMS1 | 4      | 8000       |
| DFSPB04C   | IM0CIMS4 | 16M   | 3000   | 0C0  | OCS4XDRG | 32   | 04C | 300    | 100 | С    | 3000 | 4000       | N                                                                                                    | S       |        |      | 400                                                                                        | S       | IM0CIMS4 | 4      | 8000       |
| DFSPB05C   | IM0CIMS5 | 16M   | 3000   | 0C0  | OCS5XDRG | 32   | 05C | 300    | 100 | С    | 3000 | 4000       | N                                                                                                    | 5       |        |      | 400                                                                                        | S       | IM0CIMS5 | 4      | 8000       |
| DFSPB008   | IMVHIMS0 | 16M   |        | 0HV  | VHS0XDRG |      | 800 |        |     | 8    | 7M   | 9000       |                                                                                                    |         |        |      | 990                                                                                        | S       | IMVHIMS0 |        |            |
| DFSPB018   | IMVHIMS1 | 16M   |        | 0HV  | VHS1XDRG |      | 018 |        |     | 8    | 7M   | 9000       |                                                                                                    |         |        |      | 990                                                                                        | S       | IMVHIMS1 |        |            |
| DFSPB028   | IMVHIMS2 | 16M   |        | 0HV  | VHS2XDRG |      | 028 |        |     | 8    | 7M   | 9000       |                                                                                                    |         |        |      | 800                                                                                        | S       | IMVHIMS2 |        |            |
| DFSPB038   | IMVHIMS3 | 16M   |        | 0HV  | VHS3XDRG |      | 038 |        |     | 8    | 7M   | 9000       |                                                                                                    |         |        |      | 800                                                                                        | S       | IMVHIMS3 |        |            |
|            |          |       |        |      |          |      |     |        |     |      |      |            |                                                                                                    |         |        |      |                                                                                            |         |          |        |            |
|            |          |       |        |      |          |      |     |        |     |      |      |            |                                                                                                    |         |        |      |                                                                                            |         |          |        |            |
|            |          |       |        |      |          |      |     |        |     |      |      |            |                                                                                                    |         |        |      |                                                                                            |         |          |        |            |
|            |          |       |        |      |          |      |     |        |     |      |      |            |                                                                                                    |         |        |      |                                                                                            |         |          |        |            |

Only show differences; only highlight significant differences

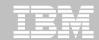

# Centralized management of IMS systems

- Map IMS topology
- Analyze PROCLIB parameters across global sites
- Run CSL commands
- Manage MODBLK resources
- Search, filter, compare, and export results to spreadsheet applications
- Provides tight integration with IMS Connect Extensions GUI
- Works with z/OS Explorer, IMS Explorer, CICS Explorer, and Rational offerings

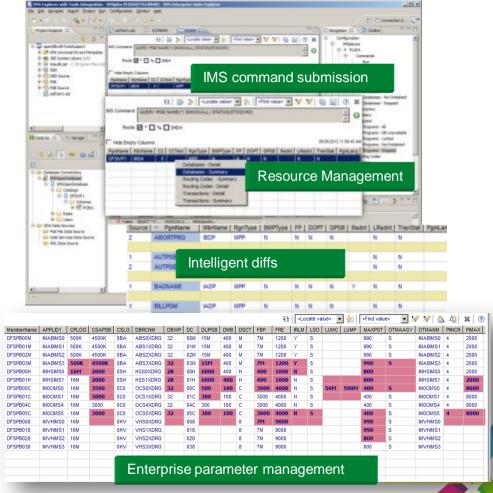

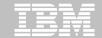

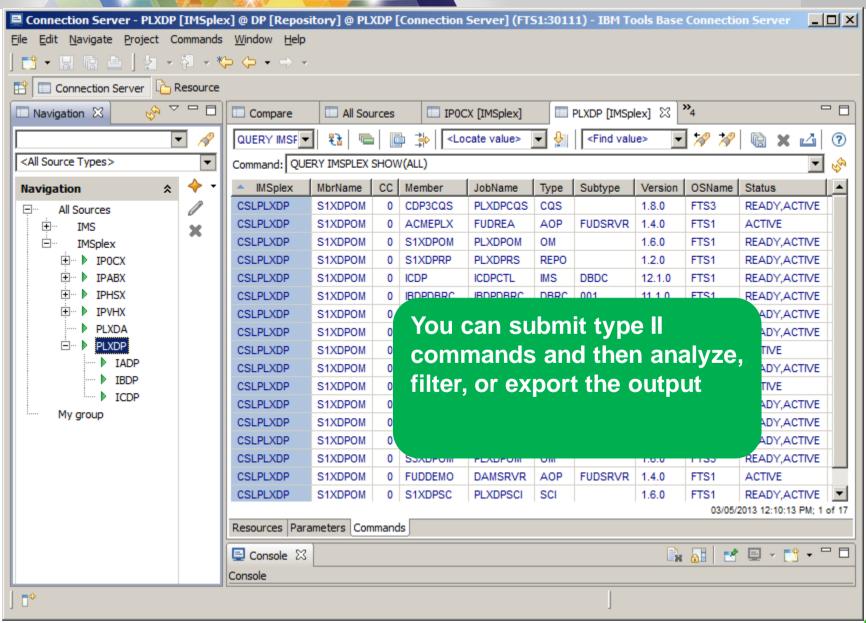

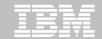

# ICM Processes: updating resources using DRD

- Forms-based editor
- Search and filters
- Context sensitive help

Edit

#### Package

- Bundle changes
- Schedule installation
- Protect changes

- Automates install
- Maintains audit
- Conditions resources

Install

#### Audit/Backout

- Backout installation
- •Report on install activity
- Main a log of activity

Batch processes can also be used to identify differences for changes from external sources. Change packages can be created from the difference

Resource representation a superset of all IMS versions

Edit Edit Settings Men VIEW IMPOT00.GPL.WORKSHOP Command ===> COMPARE + 999938 INPUT1(RG('IMPOT 000039 ÌMSÌD(ICDP 000040 DDNAMÈ (REPO 000041 000042 INPUT2(RG('EMPTY DDNAME (REPO 000043 UPDCP(NAME('IMPO' 000044 000045 IMSID(ICDP MATCH(INPU 000046 999947 NOMATCH (IN 000048 UPDREPOS(I 000049

Update process dynamically evaluates the appropriate commands for a given version

Supports updates to PLEXes containing multiple IMS versions

A traditional GEN process can be used in parallel

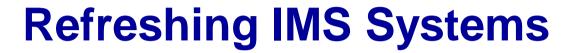

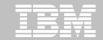

# **Cloning Terminology**

- A clone is an exact but independent replica
  - Clone a DB2 or IMS system by volume
  - Clone a table space or database by data set

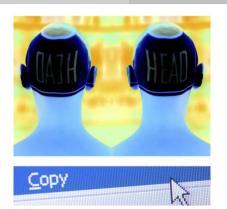

- DB2/IMS system cloning and table space/database refresh
  - The act of replicating the data, making the replica accessible, and then using the replica in lieu of the original data
- System cloning automation
  - Clones a complete DB2 or IMS system including all its databases
- DB2 table and index space and IMS database refresh
  - Refreshes specific DB2 table and index spaces or IMS databases

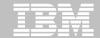

# Traditional IMS System 'Cloning'

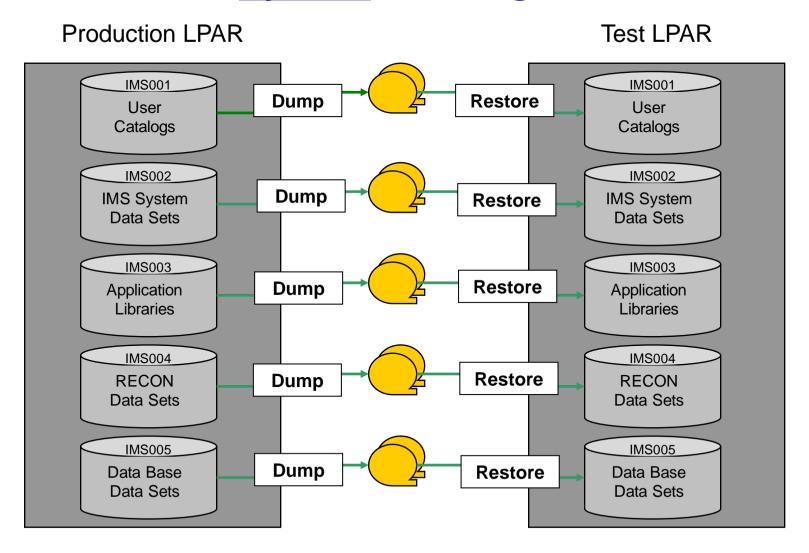

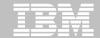

# Traditional IMS <u>Database</u> 'Cloning'

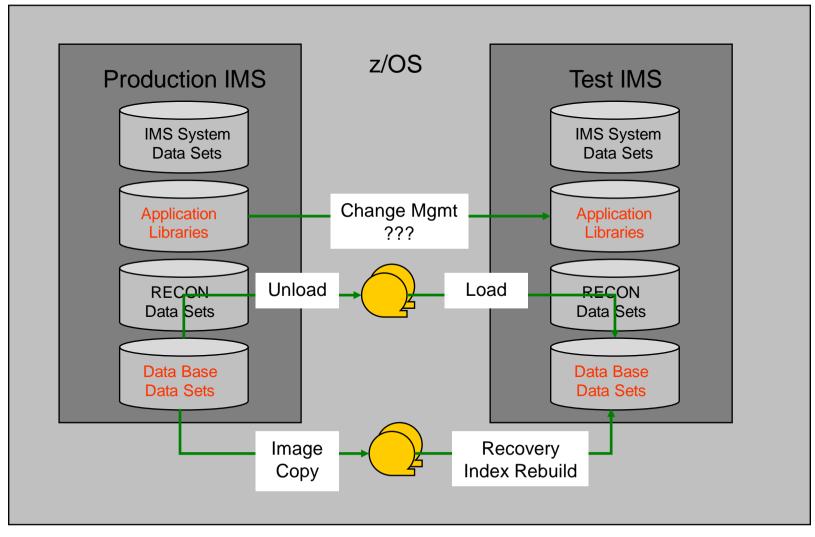

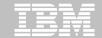

# **Volume Level Copy**Challenges to Data Access on the Same or Shared LPAR

- DB2 or IMS system cloning is best done using volume replication
  - Data set copy goes through source and target data set allocation and deallocation for each data set
  - Consistency groups only supported at volume level
- Volume data is replicated fast and easy but...
  - How do you access the cloned data?

### Inherent Problems:

- VOLSERs may have the same volume names as the source
- Volume VTOC, VTOCIX and VVDS would reference the source VOLSERs
- Data set names are the same on source and target volumes

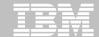

# Challenges to Data Access Data Set Name and Cataloging Issues

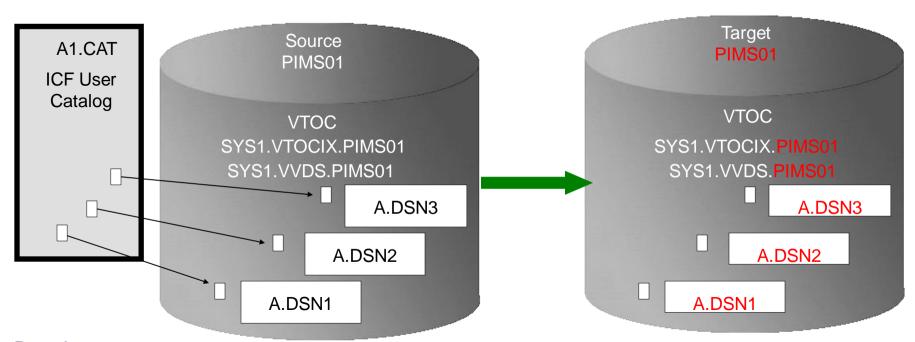

#### Result:

- 1. Volser will be same as source so target volume will be offline
- VTOCIX and VVDS reflect source volser
- 3. Data sets on the volume are copied, but keep their original name
- 4. Only the source data sets are cataloged; even if the catalog is on the cloned volumes, it isn't connected to the system's master catalog

©2014 IBM Corporate

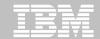

# Storage Aware Database Tools Solve Data Access Challenges

- DB2 system or IMS system cloning by volume
  - Changes the target volume identifiers if they are the same as the source
  - -Renames the VTOC, VTOCIX, and VVDS to match the target volume
  - -Renames and catalogs all data sets to a new HLQ
  - -Updates the DB2 or IMS metadata
  - -Makes data accessible on the same or shared LPAR

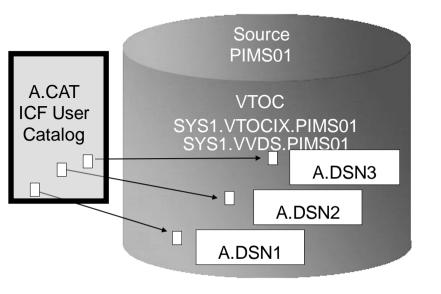

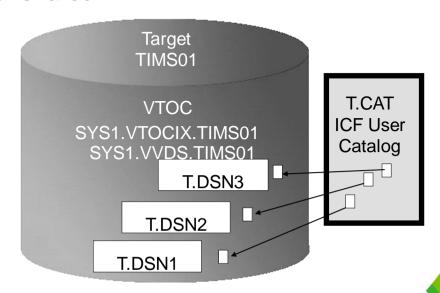

©2014 IBM Company

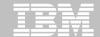

# IMS or DB2 Cloning Tool System Cloning Automation

- Performs automated cloning of DB2 or IMS systems
- Data is copied using storage-based volume level fast-replication
- Performs rapid volume reconditioning and data set renaming on cloned volumes to solve the data access challenges
  - Target volumes retain their target volume label
  - Renames the VTOC, VTOCIX, and VVDS to match the target volume
  - Renames and catalogs all data sets to a new HLQ
- Adjusts target DB2 system to accommodate and accept the cloned data
  - DB2 catalog, directory, BSDS, active / archive Log
  - Makes data accessible on the same or shared LPAR
- Adjusts target IMS to accommodate and accept the cloned data
  - IMS RECONS, PROCLIB, JOBS, JCL, MDA members

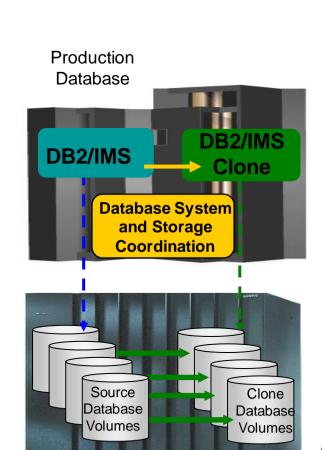

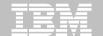

# **IMS System Cloning Steps**

# Production IMS 'Source'

- 1 IMS volume selection
- 2 A. Suspend IMS
  - B. Consistency Group
- 3 Volume copy
- 4 Resume IMS if 2A

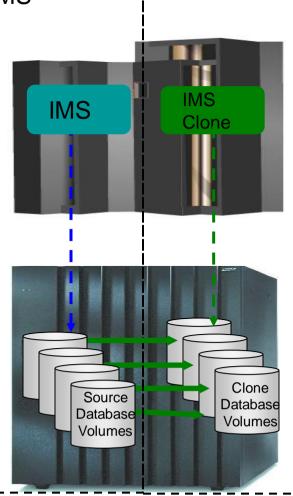

### Target IMS

- 5 Rename data sets and catalogue
- 6 Update cloned IMS meta data
- 7 Start cloned IMS

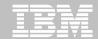

# **Target IMS System (Clone) Updates**

### RECONs data sets

- Data set names, IMS subsystem IDs, and VOLSERs are updated in the following RECON records: header record, database data set records, online log records, and back-out records
- Optionally, the following RECON records can be updated if they were on volumes that were cloned:
  - Image copy records, change accumulation records
  - System log data set (SLDS) records
  - Recovery log data set (RLDS) records

### IMS PROCLIB and JOBS and user JCL libraries

 New values for IMSID, VOLSERS, and data set names in the JCL members within these libraries

### MDA members for databases and system data sets

- RECON data sets
- Online Log data sets (OLDS)
- Write-ahead data sets (WADS)

### **Updating test system resources with ICM**

```
Copy IMS System
                                                            GF
Command ===>
Press PF3 or EXIT to copy the IMS system. PF12 or Cancel to cancel.
Source
  Name . . . : IADP Version . . : 10.1
  Description . :
  IMSPlex . . : PLXNU
Target
  Name . . . . . ICDP Version . . . 10.1 + Discovered IMS version
  Description . .
  IMSplex . . . PLXNU +
                  ----- IMS Release ---
  Reposito ·----
                                                Row 1 to 5 of 5
           Command ===> Scroll ===> CSR
DDO1RM
           Select IMS release then press Enter.
DDQ1SC
DDQ20D
              VV.R Description
           . 9.1 IMS 9.1.0
HWSINST
           . 10.1 IMS 10.1.0
HWSIXD3
                             Target version (automates validation)
           . 11.1 IMS 11.1.0
HWSIXD4
           . 12.1 IMS 12.1.0
HWSIXD6
           S 13.1 IMS 13.1.0
HWS1
           IADP
IBDH
```

```
File Help
```

### Updating members for new release changes

```
IMSPlex Active Members
                                                                  Row 5 of 56
Command ===>
                                                            Scroll ===> CSR
IMSplex . . : PLXNU
Description . :
Search . . V13 Intelligent search for what is new in target
  / System
                 Prompt
                           Description
    IMSCON
  + ICMIC00
     ICMIC02
       HWSCFG02
         CICSAPPL=... The Applid of the remote CICS system
                           The Netork ID of the remote CICS system
         CICSNETID=...
         PORT=(ID=30330,KEEF
                             Insert new parameters straight into the right
         PORT=(ID=30330,KEEF
                             members
         IMSPLEX (MEMBER=ICM
       BPECFG11
       CONDSRB=... Conditional zIIP SRB option
   ODBM
     S3XDP0D
                          What is needed for CSL address spaces
       CSLDCPS3
         SOD=...
                           Output class for snap dumps
             <SECTION=GLOBAL_DATASTORE_CONFIGURATION>
         ** <SECTION=LOCAL DATASTORE CONFIGURATION>
         ** <SECTION=GLOBAL DATASTORE CONFIGURATION>
```

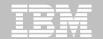

# Find Parameter changes needed for copied parameter members in target system

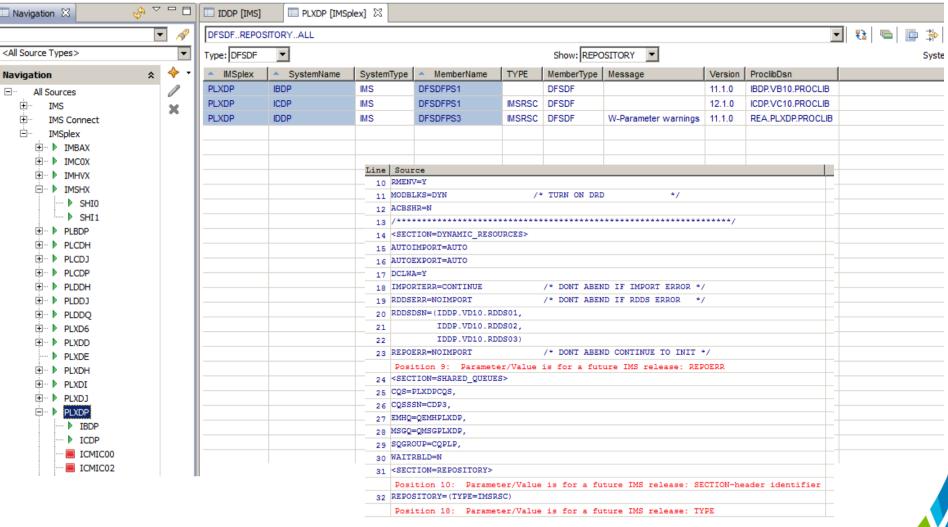

Adding support for the new features you want using Semantic search

IMSplex . . : PLXNU

Description . :

```
Search . . ISC Intelligent search for new feature
```

```
Prompt
                        Description
/ System
   TCDP
     DESDC000
       ISCTCPIP=... Defines an LU 6.1 via TCPIP link
      RCVYSTSN=... STSN recovery? Yes or No
     DFSDSCT0
     AUTLID=... ISC other system half session qualifier
     _ LCLICON=...
                        Local ICON that IMS communicates with via
     DFSHSB00
     LNK
                        Timing values for ISC link surveillance
                        Switch if a surveillance mechanism trigger
     SWITCH
 TDDP
          Finds IMS Connect as well as IMS
 IMSCON
   ICMIC00
     HWSCFG00
       CICSAPPL=... The Applid of the remote CICS system
       CICSNETID=...
                        The Netork ID of the remote CICS system
      RESVSOC=...
RMTCICS=...
                        The number of send sockets reserved for th
                        Defines a TCP/IP connection to a remote IB
     _ HWS (ID=ICMIC00, Identifier
                     Shows all parameters that are impacted
```

```
File Edit Edit Settings Help
                                 Add the new feature parameters using
       GPL000.OAAUTO.HWS.PROCLIB(HWSCFG00
FDTT
                                 MODEL function
Command ===> MODEL
CHECK Validate the member syntax
MODEL Insert a new parameter with syntax assistance
000002 * - HWS CONFIGURATION MEMBER FOR ICMIC00
000003 *-----
000004 HWS (ID=ICMIC00,
      Row 1 to 11 of 11
 Command ===>
 Select one or more parameters then press EXIT.
     Parameter
                 Description
                 Characteristics of adapters used
     ADAPTER
    DATASTORE
                 Defines connections to IMS systems
                 Defines IMS Connect chara
     HWS
                                   Highlights logical sections
     IMSPLEX
                 Defines the IMSplex
                 Defines ISC link between
    TSC
                 Defines MSC link between IMS systems
     MSC
     ODACCESS
                 Communication between ODBM, DRDA clients
     RMTCICS
                 Defines a TCP/IP connection to a remote IBM CIC
                 Defines a TCP/IP connection to a remote IMS Con
     RMTIMSCON
                 Language Environment (LE) runtime options
     RUNOPTS
                 Defines IMS Connect characteristics
```

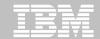

# **Update System Resource Definitions**

- Update definitions to new release specification
  - Create Stage 1 out if Systems generation used
- Activate DRD in evaluation IMS if needed
  - Create System RDDS if DRD restart used for cold start
  - Import RDDS to IMS Repository to use Repository for cold start
- If DRD active, resources can be changed using DRD if changes are needed

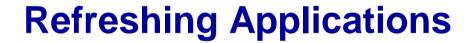

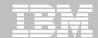

# **Application Components**

- Transactions
- Programs
- Database Definitions
- Data

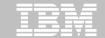

# **IMS or DB2 Cloning Tool Database or Tablespace Refresh Automation**

- Performs automated DB2 table and index space or IMS database refresh operations
  - DB2 RI relationships, LOBS, and Identity columns
  - XML on DB2 V9 or greater
  - IMS logically related
  - IMS DB support (FF, HALDB, DEDB)
- Verifies source target database compatibility
- DB2/IMS data copied using storage-based dataset fast-replication
  - Data can be cloned while online or offline
  - Slow copy mechanism can be used
- Performs object ID translations and target **DB2** system meta-data
- Updates DBRC information for target IMS 37 databases

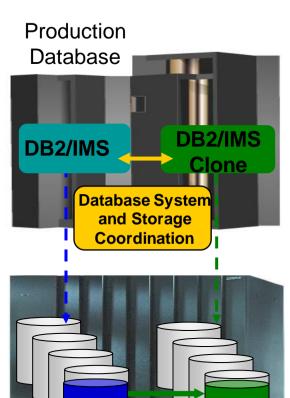

Source Table Space or **Database** 

**Target Table** Space or Database

©2014 IBM Corporati

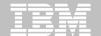

### **IMS Database Refresh Steps**

Production IMS 'Source'

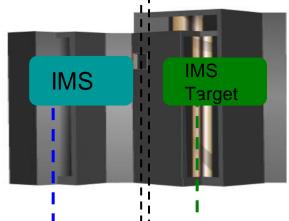

### **Target IMS**

Define target IMS databases if they do not exist

- 7 Update DBRC for Target Databases
- 8 Start Target Databases

- Database Selection
- 3 Compatibility Check
- Stop Source and Target IMS databases
- 5 Data Set Copy Process
- 6 Start Source IMS databases

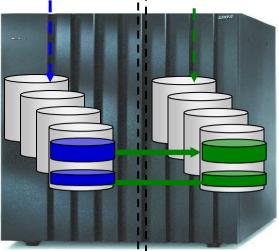

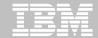

### **Additional Features**

### Shared ISPF user interface

- Allows DBAs, System Programmers to setup environments and controls
- Non-technical users can generate job steps to perform system cloning or tablespace and database refresh operations

### Dynamically define new tablespace or databases

DDL or IMS ACB, RECON, MDA copied from source

### Fuzzy copy with log apply

- No outage to source tablespaces or databases
- Target tablespaces and databases brought to a consistent state

### Data masking

- Allows columns (DB2) or fields in a segment (IMS) to be scrambled
- Performed during tablespace or database refresh

©2014 IBM Corporate

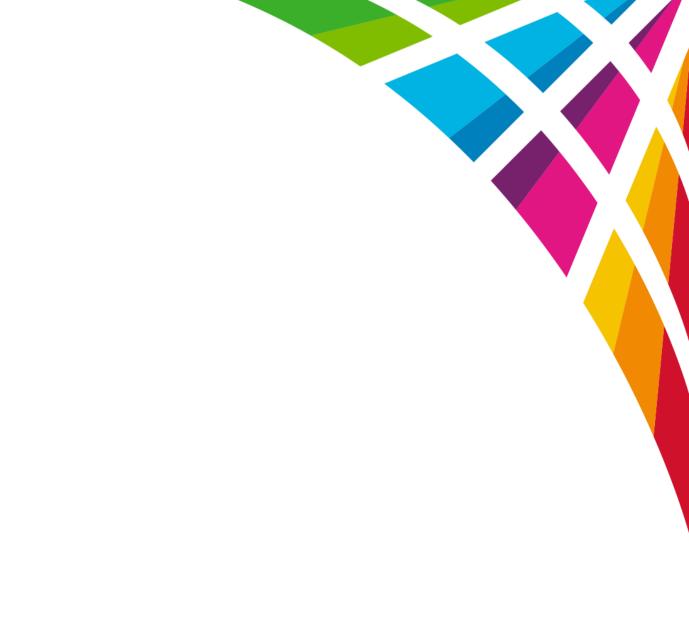

**Futures** 

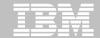

### ICM Future: Intelligent Search for Cloning Support

```
Description . :
Search . . CLONING
                                       Shows all parameters that need to be
              Prompt
                          Description
  / System
   IMS
                                       changed in the cloned system
   ICDO
       DFSCGD01 *Edit
       IMSPLEX=PLDDO,
                                       /* IMSPLEX NAME (CSLPLDDO)
       DFSPBD01
       _ CSLG=DQ1,
_ SHAREDQ=DQ1,
       CSLG=D01.
                          CSL global member suffix (DFSCGxxx)
                          Shared Msg Q PROCLIB member suffix (DFSSOx
       APPLID1=,
                          VTAM applid of active IMS system
       APPLID2=.
                          VTAM applid of XRF alternate system
       APPLID3=,
                          VTAM applid of RSR tracking system
         DBRCNM=ICDQDBRC,
                          DBRC procedure name in IMS proclib
         DLINM=ICDQDLIS,
                          DL/I PROCLIB member name
       PRDR=ICDQRDR,
                          IMSRDR PROCLIB member name
     IDDO
                                   Helps clone CSL address spaces as well
      DFSCGDQ1
        IMSPLEX=PLDDQ,
      DFSPBD01
       CSLG=DQ1,
                          CSL global member suffix (DFSCGxxx)
       _ SHAREDQ=DQ1,
                          Shared Msg Q PROCLIB member suffix (DFSSOx
        DBRCNM=IDDQDBRC,
                           DBRC procedure name in IMS proclib
         DLINM=IDDQDLIS,
                           DL/I PROCLIB member name
       PRDR=IDDORDR,
                          IMSRDR PROCLIB member name
```

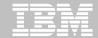

# **Provisioning IMS Services**

- Create new IMS from a single UI
  - One-time setup for new IMS System
    - Define parmlib members
      - IMS Connect, Shared Queues, CSL, DBRCNM, DLINM, PRDR, etc.
    - Create new IMS.JOBS members
    - Create new JES PROC members
  - SAF rules
  - Copy data with minimal impact to source environment
- Create new application from a single UI
  - Application components
    - Transactions, programs, databases, security
  - Copy, mask, subset data

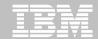

# **Summary**

- IMS Configuration Manager provides a guided approach for:
  - Creating an inventory of your environment
  - Identifying areas of improvement
  - Validating parameters
  - Introducing resource changes in a version-agnostic process
- IMS Cloning Tool can provided quick, repeatable solutions for:
  - Refreshing entire IMS environment
  - Refreshing or creating databases or applications
- Good test management practices are:
  - Difficult to implement
  - Difficult to maintain
  - Invaluable to companies

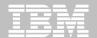

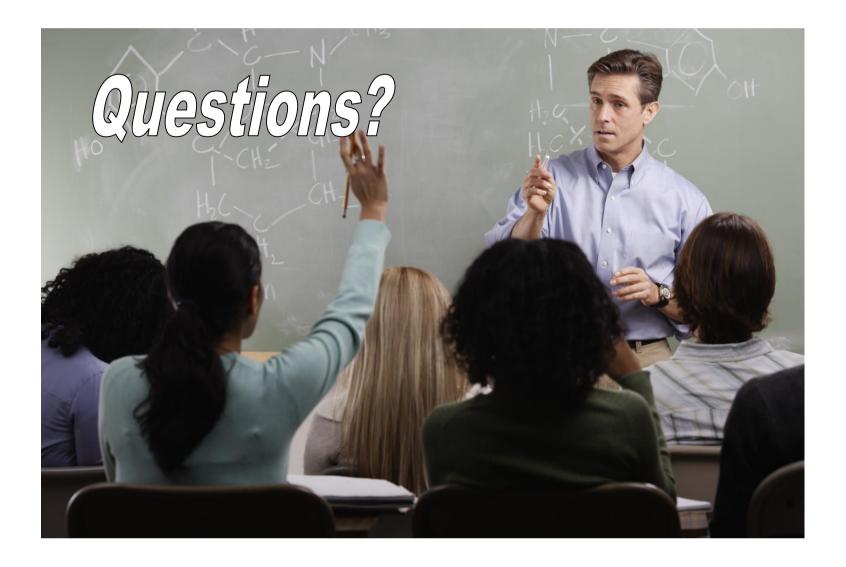

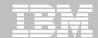

### More Info:

 IBM DB2 and IMS Tools website: www.ibm.com/software/data/db2imstools/

 James Martin: james\_martin@fundi.com.au

 Ron Bisceglia: RBisceglia@rocketsoftware.com

# Thank You for Joining Us today!

Go to www.ibm.com/software/systemz/events/calendar to:

- ▶ Replay this teleconference
- Replay previously broadcast teleconferences
- Register for upcoming events